DEC-11-OROAA-B-D

# $P D P - 1 1$

 $\overline{(\ )}$ 

 $\bigodot$ 

# ROLLIN UTILITY PROGRAM

VERSION NUMBER V07

January 1973

**START STARTS** 

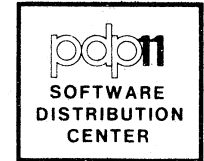

First Printing, May 1972 Revised, January 1973

 $\bigg($ 

 $\left(\right)$ 

 $\left(\right)$ 

 $\overline{\Bbb{C}}$ 

# Copyright  $(c)$  1972, 1973 by Digital Equipment Corporation

## NOTE

This document is for information purposes and is subject to change without notice. DEC assumes no responsibility for the use or<br>reliability of its software on equipment which is not supplied by DEC.

Trademarks of Digital Equipment Corporation include:

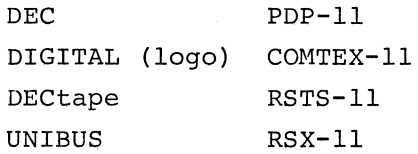

## PREFACE

 $\left($ 

 $\left($ 

The software described in this document is furnished to purchaser under a license for use on a single computer system and can be copied (with inclusion of DEC's copyright notice) only for use on such system, except as may otherwise be provided in writing by DEC.

This document, DEC-II-OROAA-B-D, describes the loading procedures and operation of the Version V07 ROLLIN Utility Program for the PDP-II and supersedes the document of the same title, DEC-II-OROAA-A-D. The format of DECtapes and mag tapes produced by ROLLIN Version V07 is not totally compatible with the format of previous versions.

The Version V07 ROLLIN provides the following features in addition to those previously available,

- a) Perform transfer operations between RP03 disk drives and from an RP03 disk drive to magtape.
- b) Format DECpack cartridges on RKll/RK03 and RKll/RK05 disk drives and disk packs on RPll,/RP03 disk drives prior to a transfer operation.
- c) Perform magtape to magtape copy operations.
- d) Perform a verify operation in conjunction with a copy operation.
- e) Perform a write lock operation on an input RKQ3 or RK05 drive prior to a transfer operation.

ROLLIN Version V07 does not support RKll/RK02 DECpack cartridges.

**iii** 

## CONTENTS

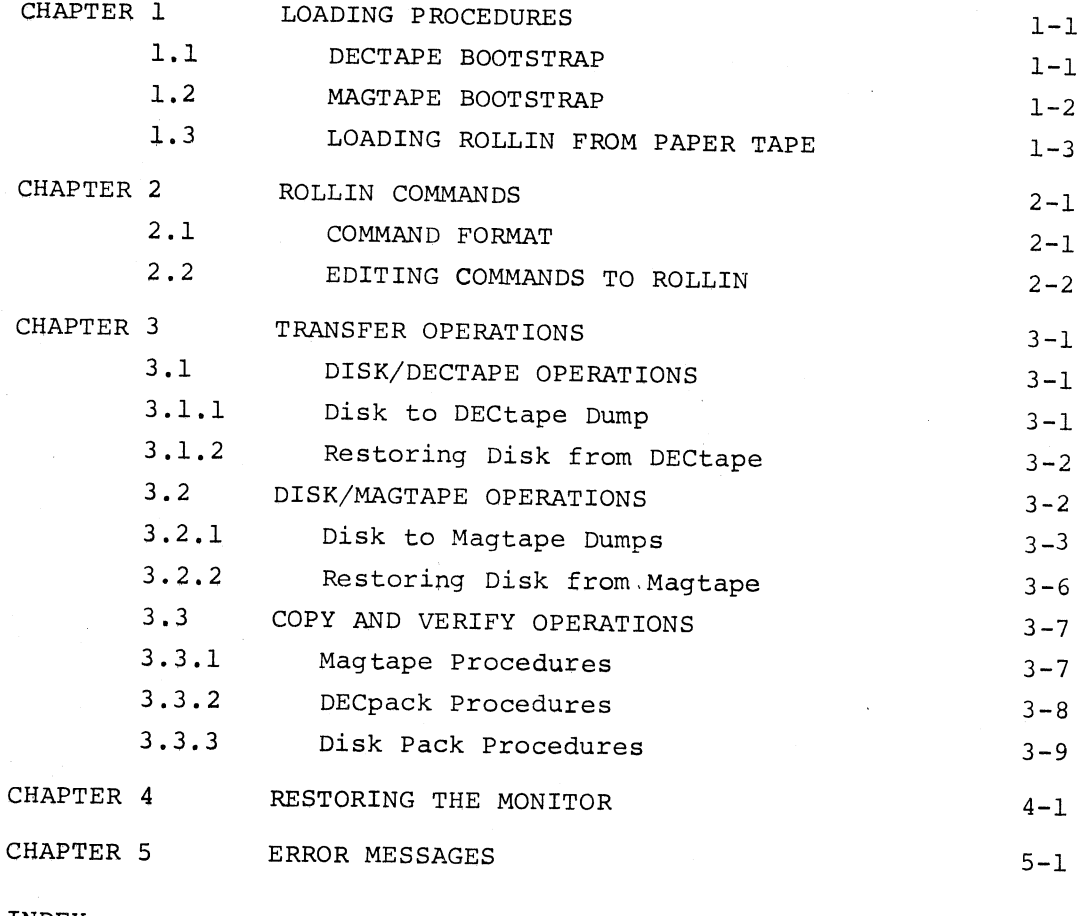

INDEX

(

 $\left(\right)$ 

 $\left( \begin{array}{c} 1 \end{array} \right)$ 

 $X-1$ 

## CHAPTER 1

## LOADING PROCEDURES

ROLLIN is a stand-alone program, which, when loaded into core, either from its distribution medium or from a ROLLIN formatted DECtape or magtape, overwrites any resident monitor present, and runs by itself in core. The ROLLIN program run is terminated and the Monitor is restored by following the procedure described in Chapter 4. ROLLIN is used to transfer data quickly between a disk and either DECtape or magtape or between DECpack disk cartridges or disk packs. Disk devices handled by ROLLIN are the RFll, RCll, RKll and RPll-C. ROLLIN assumes no file structure on disk or DECtape; transfers are performed in image mode. Magtapes are treated as filestructured devices in that each ROLLIN file is preceded by a DOS/ BATCH-ll compatible *file label* (see section 3.2 for a description of magtape format).

When transferring data onto DECtape or magtape, ROLLIN automatically writes an initial record containing a tape sequence number called a *reel label.* For DECtape transfers, the reel label also contains the number of blocks of data transferred. The reel label guards against mounting tapes out of sequence when returning data to a disk device.

Preceding all data records on a DECtape or the first file on a magtape, ROLLIN copies a core image of itself. This image permits ROLLIN to be bootstrapped from DECtape or magtape to load the remainder of the tape.

## 1.1 DECTAPE BOOTSTRAP

(  $\setminus$ 

(

ROLLIN can be loaded from DECtape as follows:

Mount the DECtape reel containing ROLLIN<sup>1</sup> on DECtape unit  $\emptyset$ . Set the transport switches to WRITE LOCK and REMOTE.

Move the CPU ENABLE/HALT switch to its HALT position.

<sup>&</sup>lt;sup>1</sup>This does not imply a DOS/BATCH-11 or RSTS-11-formatted tape, but rather a tape that was previously dumped by ROLLIN or the tape on which ROLLIN is distributed by DEC. ROLLIN tapes contain the ROLLIN image at the beginning of the tape (refer to Figure 3-1).

If the BM792-YB Hardware Loader is on the system,

Set the CPU Switch Register to  $1731%$ . Depress the CPU LOAD ADDRESS switch. Move the CPU ENABLE/HALT switch to its ENABLE position. Set the CPU Switch Register to 177344. Depress the CPU START switch.

 $\bigcap_{i=1}^{\infty}$ 

 $\left($ 

(

"

If the MRll-DB Hardware Loader is on the system,

Set the CPU Switch Register to 173120. Depress the CPU LOAD ADDRESS Switch. Move the CPU ENABLE/HALT switch to its ENABLE position. Depress the CPU START switch.

ROLLIN is read from DECtape and started. It prints:

ROLLIN VØ7 #

and awaits a command.

1.2 MAGTAPE BOOTSTRAP

ROLLIN can be loaded from magtape as follows:

Mount a magtape reel containing ROLLIN on magtape unit  $\mathcal{G}.$ The tape must be at the load point. Turn the unit ON LINE. (For more detailed instructions see the magtape hardware manual. )

Move the CPU ENABLE/HALT Switch to its HALT position.

If the BM792-YB Hardware Loader is on the system, deposit the following routine in core via the console switch registers.

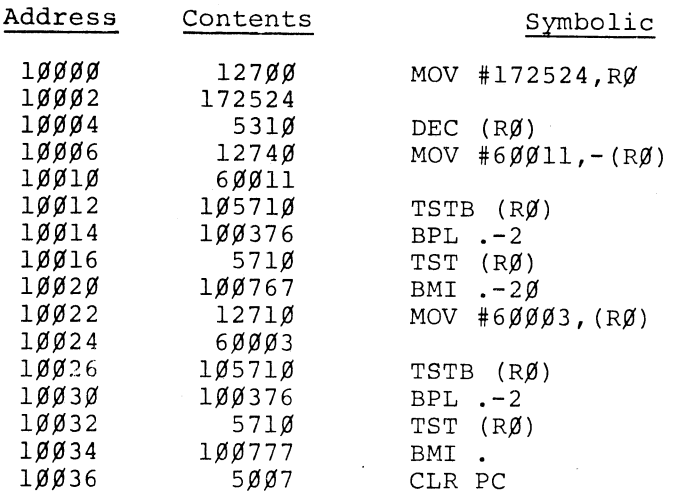

Set the CPU Switch Register to  $$1$$  $$9$$  $$9$$ . Depress the LOAD ADDR Switch. Move the CPU ENABLE/HALT switch to its ENABLE position. Depress the CPU START switch.

If the MRII-DB Hardware Loader is on the system,

Set the CPU Switch Register to 173136. Depress the CPU LOAD ADDRESS switch. Move the CPU ENABLE/HALT switch to its ENABLE position. Depress the CPU START switch.

ROLLIN is read from magtape and started. It should print:

## ROLLIN VØ7 i

and await a command. If the machine hangs in the RUN state at location  $1/\cancel{0}34$ , a magtape error has occurred. Halt the machine, rewind the magtape manually, and restart the bootstrap procedure.

## 1.3 LOADING ROLLIN FROM PAPER TAPE

ROLLIN is distributed on a self-starting binary paper tape. This paper tape is loaded with the absolute binary loader which is described in section E.2 of the Paper Tape Software programming Handbook. ROLLIN is automatically started and prints:

ROLLIN VØ7 i

and awaits a command.

 $\left($ 

## CHAPTER 2 ROLLIN COMMANDS

### 2.1 COMMAND FORMAT

ROLLIN prints a # character on the console teleprinter whenever it is ready to accept a command. ROLLIN commands are of the form.

!devl:/option 1<dev2:/options

or, more simply:

!/options

where:

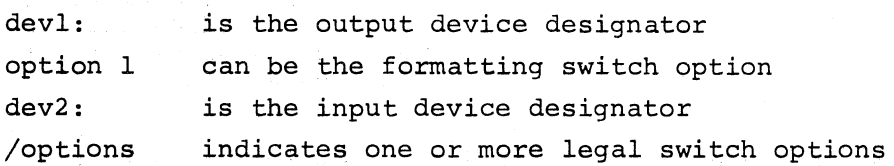

The  $*$  character is underlined in examples to indicate that it is printed by ROLLIN rather than typed by the operator. The ROLLIN switches are listed for reference in Table 2-2 and explained in Chapter 3.

Legal device designators are shown in Table 2-1.

### Table 2-1

Device Designators

Device Medium

Device Designator

An RCll disk controller with one RS64 disk unit (one platter) and a capacity of 64K processor words.

An RFll disk controller with one RSll disk unit (one platter) and a capacity of 256K processor words.

An. RKll disk controller with one to eight RKØ3 or RKØ5 drive units. One  $RK\beta3/\beta5$  DECpack cartridge has a capacity of 1200K processor words. DK: is equivalent to DK $\mathcal{G}'$ :

DC:

 $\left($ 

 $\left(\right)$ 

DF:

DKn:  $(n = \emptyset$  to 7)

## Table 2-L (Cont'd.) Device Designators

Device Designator

DPn:  $(n = \emptyset$  to 7)

DTn:  $(n = \emptyset$  to 7)

MTn: filename  $(n = \emptyset$  to 7) Device Medium

An RPll-c disk controller with one to eight RPØ3 disk drive units. One RPØ3 formatted disk pack has a capacity of 20,OOOK processor words.

One TCll control unit with up to four TU56 dual transports or eiqht DECtape drive units. Each drive is designated by a unique number selectable between zero and seven.

 $\left(\right)$ 

 $\left(\right)$ 

 $\left(\right)$ 

One TMII control unit with up to eight TUlØ magtape transports. Each transport is designated by a unique unit number selectable between zero and seven. A filename (from one to six alphanumeric characters) must be specified for disk to magtape transfers but not for magtape copy operations.

An example of a ROLLIN transfer command is shown below:

 $#MT\emptyset$ :DAT8<DC:

The above command dumps the entire contents of an RS64 disk onto a magtape file called DAT8 on the magtape reel mounted on unit  $\beta$ .

2.2 EDITING COMMANDS TO ROLLIN

Editing procedures for ROLLIN command strings are identical to those for DOS/BATCH-II and RSTS-II command strings.

While typing a command line, the operator can use the RUBOUT key repeatedly to delete preceding characters. The entire command line can be deleted by typing CTRL/U.

When ROLLIN is printing on the teleprinter, typing CTRL/O inhibits further printing.

 $2 - 2$ 

## Table 2-2

ROLLIN Option Switch Descriptions

Option Switch

Abbreviation

#### Meanins

/BOOT:dev

/BO:dev

This general-purpose bootstrap switch, which loads the first 256 words of core from the device and then branches to location  $\emptyset$ , is used to bootstrap DOS/BATCH-II or RSTS-Ilj for example:

 $\frac{1}{4}$ /BO:DK

loads and starts a DECpack DOS/ BATCH-11 or RSTS-11 system.

/DATE: dd-mmm-yy

/FIND

/FORMAT

/HELP

/NOLABEL

 $\left(\right)$ 

 $\left($ 

 $\left($ 

/FI

/FO

/HE

*INO* 

/NU:n

/DA:dd-mmm-yy Used in writing the FILE LABEL on magtape. /DA causes the specified date to be entered in the FILE LABEL. The format for the day is day-month-year; for example:

!/DATE:I-FEB-73

Used with magtape only. When reading from magtape, /FI rewinds the tape and searches for the specified file. When dumping to magtape, /FI causes the tape to skip past all the files previously written on the tape.

Used, on the output side of a transfer command string, to format a DECpack cartridge on an *RKD3/D5* disk drive or a disk pack on an RPll-C/RPØ3 disk drive before a transfer operation begins.

Types a brief explanation of ROLLIN options on the console,

On dumping disk to DECtape, this option inhibits the *reeZ ZabeZ*  record from being written (see sections 3.1 and 3.2 for a description of the reel label and instances of use of the /NO switch) .

The decimal number specified by n *is* the total number of units of disk space to transfer. A unit of disk space *is* lK processor words, where K=1024. The maximum value for n *is* determined by the type of disk drive as shown below.

/NUMBER:n

# Table 2-2 (Cont.d) ROLLIN Option Switch Descriptions

(

 $\left($ 

 $\left(\right)$ 

 $\left(\right)$ 

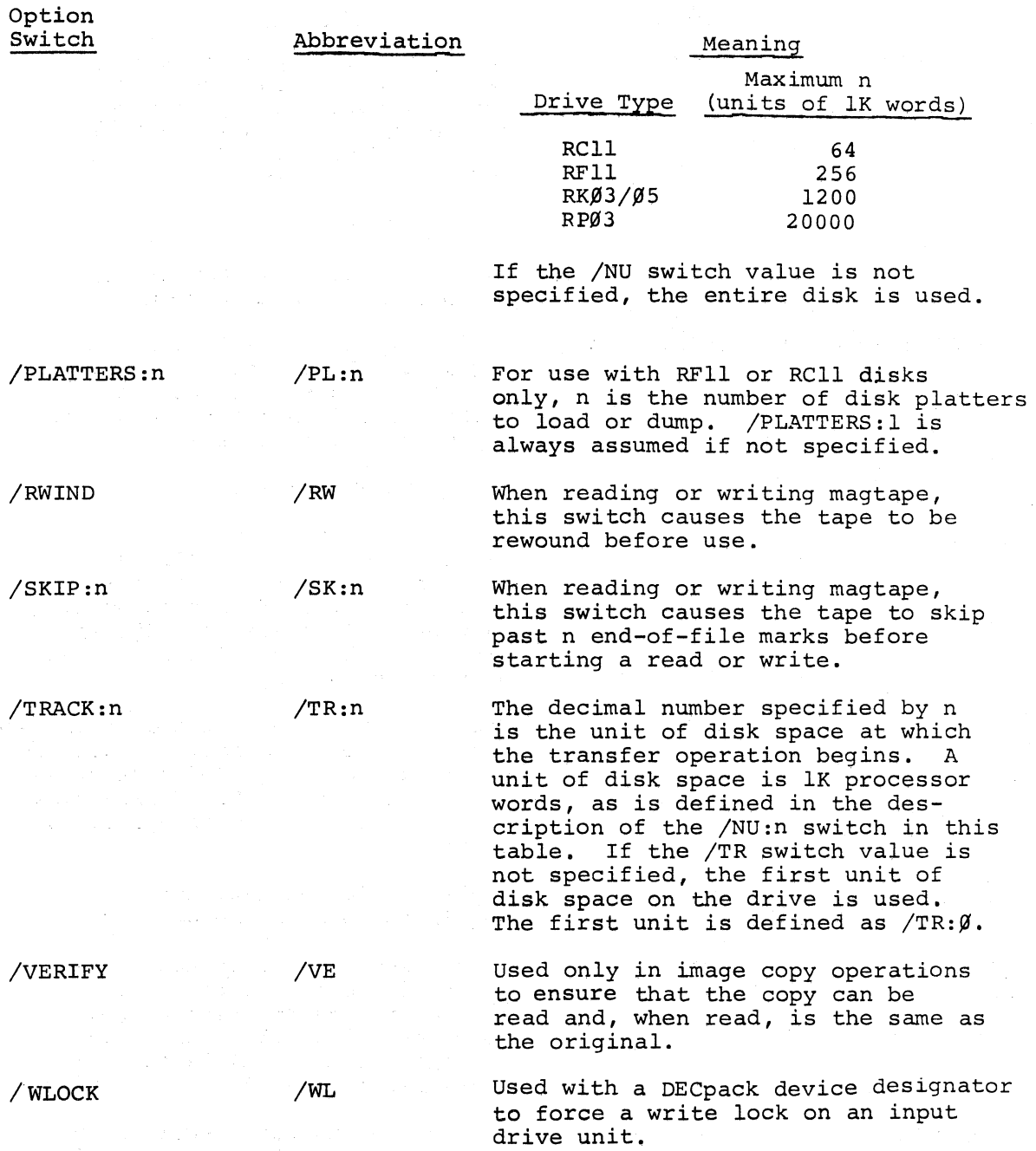

### CHAPTER 3

#### TRANSFER OPERATIONS

## 3.1 DISK/DECTAPE OPERATIONS

(

 $\left(\right)$ 

 $\Big(\Big)$ 

DECtape is a block-structured device. DECtape reels contain 578 blocks, each 256 words in length. When ROLLIN writes a DECtape, it dumps its own image onto blocks  $\beta$  to 19, writes a reel label onto block  $2\emptyset$ , then dumps data from the disk onto blocks 21 through 532. This means that 128K words of data can be kept on each tape. Hence, an RFll controller with one RSll disk requires two DECtapes, while an RK $\emptyset$ 3 or RK $\emptyset$ 5 DECpack cartridge requires ten DECtapes for a complete dump.

When a disk is restored from DECtape, ROLLIN checks the label block on each reel to ensure that the tapes are used in the proper sequence, and that the number of blocks restored does not exceed the number of blocks dumped. If this is not the case, an error message is printed.

### 3.1.1 Disk to DECtape Dump

To dump a disk to DECtape, simply type DT: as the output device and the disk device designator as the input device. For example:

## $#DT:~<$ D $K\beta$ :

dumps an RKØ3 or RKØ5 disk cartridge Ø onto ten DECtapes (unit Ø would be used first, then units  $1,2,3,4,5,6$  and 7, the ninth tape would then go back to unit  $\emptyset$  and the tenth to unit 1). This is the normal order for using tapes, the user could override this by typing the actual units to use. For example:

## !DT2:,DT~:<DF:

would dUmp the RFll disk onto two tapes, using unit 2 first, and then unit  $\emptyset$ .

The /NOLABEL switch option is used when writing over the first part of a DECtape previously written by ROLLIN. For example, suppose we have just patched the DOS/BATCH-II monitor. This monitor normally resides on the first 28K of the RFll disk. Now suppose we want to dump this patched monitor on the first 28K of an earlier disk dump. This can be done by mounting the first dump tape on unit  $\emptyset$ , loading ROLLIN, and typing the following command

 $\left($ 

 $\left($ 

 $\left(\right)$ 

#### #DTØ:<DF:/NUMBER:28/NOLABEL

This will write out the first 28K of the disk without rewriting the DECtape label. Now, when we restore from this tape, ROLLIN will read the entire tape, and not just the first 28K.

## 3.1.2 Restoring Disk from DECtape

This is simply the reverse of the dump operation and takes a similar command. For example:

### #DF:<DT:

would restore the RFll from two reels of DECtape on units  $\emptyset$  and 1.

As before, reel numbers can be given explicitly, if desired; for example

#DF:<DTl:,DT2:,DT3:,DT4:/PLATTERS:2

would load a 2-platter RFll disk (S12K) from four DECtapes, mounted on units 1, 2, 3, and 4, in that order.

## 3.2 DISK/MAGTAPE OPERATIONS

Magtapes are written by ROLLIN with 800 BPI density and odd parity. On 9-channel drives each l6-bit word takes two frames of tape. On 7-channel drives core-dump mode is used, so each 16-bit word takes four frames of tape.

Each dump operation writes one file on the tape. This file normally consists of a 7-word file label record containing the filename (always with the .ROL extension), UIC (always  $[1,1]$ ), protection code (always 155 decimal), and date. This is followed by a 256-word reel label record that contains the reel sequence number for this file. Following this are the actual data records. Each data record, except possibly for the final one, contains 4K words (8K bytes) of data. ROLLIN closes the file by writing three end-of-file (EOF) records, one to end the file and two more to indicate the end-of-data (EOD) on the magtape. ROLLIN then backspaces over two of the EOF records to leave the tape correctly.positioned for performing another dump. There is one exception to this file format. If, before writing the file label, the tape is positioned at the load point (beginning-oftape), two records are written immediately following the file label. These two records contain a bootstrap and an image of ROLLIN, and they are used in conjunction with the procedure given in Chapter 1 to load ROLLIN from magtape.

The file label is DOS/BATCH-ll compatible, permitting mixing of ROLLIN files and DOS/BATCH-II files on a single tape and cataloging of the tape via the /DI option of DOS/BATCH-11 PIP. However, DOS/ BATCH-II records are required to be 256 words in length, while ROLLIN makes more efficient use of the tape by writing 4K words in each record. This means that ROLLIN files cannot be read in file structured mode by DOS/BATCH-II (READ/WRITE). TRAN can, of course, be used with ROLLIN files. (See the DOS/BATCH-11 Monitor Programmer's Handbook).

## 3.2.1 Disk to Magtape Dumps

 $\bigg($ 

 $\left(\right)$ 

 $\left($ 

 $\left(\right)$ 

To illustrate dumping from disk to magtape, suppose a system had one RFll disk and two RK05 drives. These could be dumped as three files by the following commands:

> #MTØ:DFDMP<DF:/RWIND/DATE:1-FEB-73  $\texttt{\#MTG: DKGDMP$ TMT~:DK1DMP<DKl:/DATE:l-FEB-73

The filename must be specified with magtape; the date is optional but should be specified. The magtape now has three files on it: DFDMP. ROL, DKØDMP. ROL, DK1DMP. ROL. Note that the file extension is *r£ever* specified by the user ; the extension is always ROL.

 $\left(\right)$ 

 $\left($ 

(

 $\left(\right)$ 

This assumes that a tape has been mounted, WRITE ENABLEd, on unit  $\emptyset$ . To use another unit simply designate MT1:, etc. in place of  $MT$\mathcal{G}$ :. ~i1T2: ,

A large 2400-foot reel can easily hold this much data; however, asmal1600-foot reel would not have enough room for a complete dump of the second RKØ5. When ROLLIN detects the end-of-tape, it backspaces over the last data record, writes three end-of-file records, and prints the following message:

TAPE FULL, TYPE M TO MOUNT ANOTHER REEL AND CONTINUE, ANYTHING ELSE TO ABORT REQUEST:

If another tape is available, type M followed by the RETURN key. ROLLIN now prints the following message:

TYPE RETURN TO CONTINUE WHEN READY.

Now mount the new tape (it must be on the same unit number). Type the RETURN key and ROLLIN will finish the dump.'

After a tape has been dumped it is recommended that the WRITE ENABLE ring be removed.

Figure 3-1 illustrates the format of a tape with two files on it, the first of which is a dump of an RS11 disk, and the second is a dump of an RKØ5 DECpack disk cartridge.

 $3 - 4$ 

LOAD POINT -

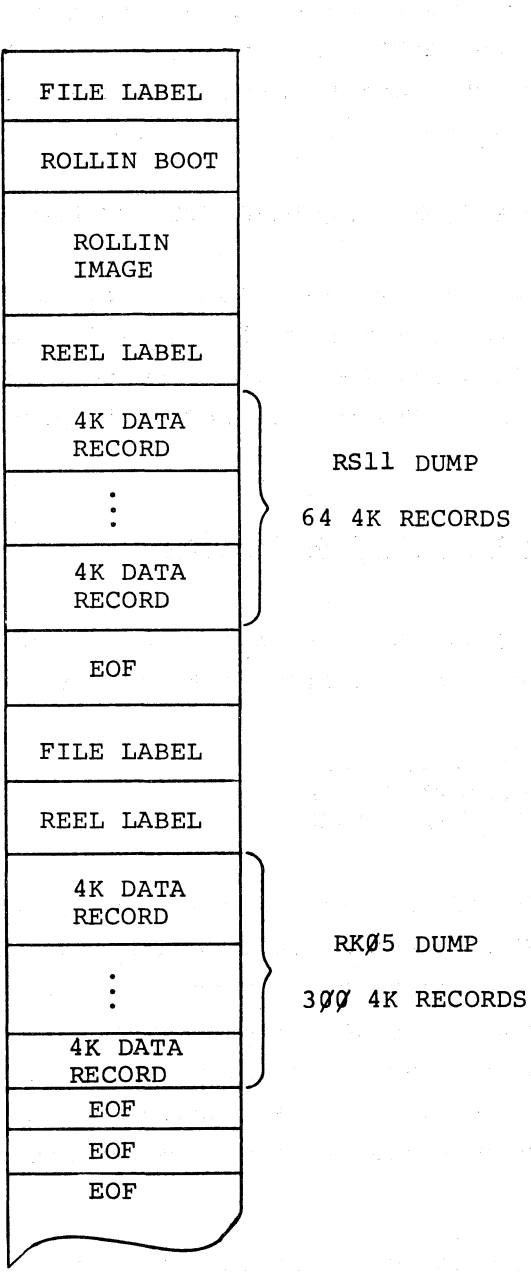

RS11 DUMP

64 4K RECORDS

 $RKØ5$  DUMP

ROLLIN Magtape Format Figure 3-1

If a magtape reel contains data files (either ROLLIN coreimage files or DOS/BATCH-II files) and the user desires to add more data files, the /SKIP:n switch can be used to read over n files on the reel and dump the data in the proper position. For example, the command string shown below

#### !MT~:DCDMP<DC:/RWIND/DATE:27-DEC-73/SK:3

causes the reel of magtape on unit  $\emptyset$  to be rewound first. A search is performed for the end of the third file on the reel. The contents of the RS64 disk are dumped to a fourth file on the reel which is named DCDMP.ROL. The date 27-DEC-73 is placed in the file label record.

 $\left($ 

(

(

## 3.2.2 Restoring Disk from Magtape

Returning to our illustrative case, the three files mentioned above could be restored from magtape by the following commands:

> #DF:<MTØ:DFDMP/FIND  $H$ DKØ: <MTØ:DKØDMP  $\texttt{\#DKl}:$ <MT $\emptyset$ : DKlDMP

Here, the /FIND switch rewinds the tape and searches for the file DFDMP.ROL whiQh would in this example be the first file on the tape. While /FIND may always be used, if you are certain that the tape is correctly positioned, omitting /FIND will greatly speed the restoring process since the tape is not rewound. ROLLIN will, in any case, verify that the filename is the same as the specified name, and the extension is ROL, and indicate the error if it is not.

This again assumes that the tape dumped by the commands given in Section 3.2.1 has been mounted on unit  $\beta$ . If an end-of-file is encountered during the read, as would be the case with a 600-foot reel, then ROLLIN will ask for another reel by printing:

END-OF-FILE DURING READ, TYPE M TO MOUNT ANOTHER REEL, OR K TO KILL REQUEST:

If the second reel is available, respond M followed by the RETURN key. ROLLIN now prints the following message:

TYPE RETURN TO CONTINUE WHEN READY.

Now dismount the current tape and mount the continuation tape (it must be on the same unit number, as before). Type return and ROLLIN will finish the read.

## 3.3 COPY AND VERIFYING OPERATION

 $\bigg($ 

 $\left($ 

 $\left(\right)$ 

 $\left(\right)$ 

The ROLLIN program allows the user to perform a copy operation and, optionally, to specify a verify action in conjunction with the copy operation. The verify action is specified by use of the /VERIFY switch in the copy command string. Devices upon which a copy is performed are magtape drives, the RKØ3 or RKØ5 disk drives, and  $RPI1-C/RPØ3$  disk drives.

In the execution of the copy operation, no header or label information is automatically written. An exact image of the medium on the input device is transferred to the same type medium on the output device. The verify action, if specified, is performed as a second pass of the copy operation. The following three sections describe procedures to perform copy operations for magtape, DECpack and disk pack devices.

## 3.3.1 Magtape Procedures

To copy a magtape, mount the input reel with the write ring removed on drive unit  $\beta$  and mount the reel on which the copy is to be written on unit 1, with the write ring attached. If the input reel *is* written in 9-track format. it must be mounted on a 9-track drive. Reels written on a 7-track drive must be mounted on a 7-track drive. A copy can be made on either a 7-track or 9-track drive, regardless of the format of the input. The 9-track format, however, has twice the information storage capacity of the 7-track format at the same density. Also, 9-track drives are always written and read at a density of 800 BPI.

A copy operation with a verify action is accomplished as follows:

 $\left(\right)$ 

 $\left($ 

 $\left(\right)$ 

 $\left(\right)$ 

### !MTl: <MT,0 :/VE

When the copy operation is completed, ROLLIN prints the following message:

## STARTING VERIFICATION PASS

The verification action ensures that the copy can be read, and that, when read, it is identical to the input. If multiple copies are to be made of the same input reel, it is suggested that the copy be. used as input to the subsequent copy operation. Such a course of action lessens wear on the original master reel. The unit number of the previous copy is then used for input, the original reel is taken down and a new reel mounted in its place, and the drive unit number of the new reel is used for output.

completion of the verification action is signalled by a pound sign (#) being printed at the terminal. If any other messages are printed before the pound sign (#) is printed, the copy operation was not successful. The unit number of the device causing the fatal error is printed in the error message.

## 3.3.2 DECpack Procedures

Copies of DECpack cartridges can be made by using either  $RK\beta3$ or RKØ5 disk drives. To safeguard the input cartridge, the drive on which it is mounted can be write locked by using the /WL switch, either in a single action or in combination with the copy command string. Either of the following two commands is acceptable.

> #DKl:/WL !DK,0: <DKl: /WL

To format a cartridge prior to writing a copy to it, the user specifies the /FORMAT switch on the output side of the command string. verification can be specified also by using the /VE switch. The following command string demonstrates the use of the /FORMAT and /VE switches with write lock.

#### !DKl:/FO<DK,0:/WL/VE

Upon initialization of execution of the above command string, the following message is printed.

## STARTING RK FORMAT PASS

When formatting is completed and copying begins, the following message is printed.

## END RK FORMAT PASS

When copying is complete, the following message is printed.

## STARTING VERIFICATION PASS

If any other messages are printed prior to the pound sign (#), the copy operation was not successful. The error message indicates the drive unit number on which the error occurred.

## 3.3.3 Disk Pack Procedures

 $\left($ 

The user copies a disk pack mounted on an RPll-C/RPØ3 drive *in* the same manner as he copies DECpack cartridges. He may use the /FORMAT and /VERIFY switches similarly, with one variation. Formatting a disk pack on an RP93 drive requires enabling of the format toggle switch on the RPll-C controller. The ROLLIN program prints messages which instruct the user to set and disable the format switch. The following command string causes the disk pack mounted on RP $\emptyset$ 3 drive unit 1 to be formatted and an image copy to be transferred to it and verified from RP $\emptyset$ 3 drive unit  $\emptyset$ .

## $#DP1: /FO < DPP$ :/VE

The messages informing the user of the actions taken are the same as those occurring when a DECpack cartridge is formatted, copied and verified. The only exception is that the messages to set and disable the format toggle switch on the RPll-C controller replace the messages STARTING RK FORMAT PASS and END RK FORMAT PASS.

### CHAPTER 4

#### RESTORING THE MONITOR

The ROLLIN program runs in a stand-alone state in the memory of a PDP-ll computer. When the ROLLIN program run is completed, the user may restore the DOS/BATCH-ll or RSTS-ll Monitor by using the /BO switch and indicating the device which contains the monitor, as in the following example,

#/BO:DK  $\overline{B}$ ATCH V $\cancel{0}$ 8- $\cancel{0}$ 2 \$

 $\sqrt{2}$ 

(

 $\left($ 

The above command string caused the BATCH-ll Monitor to be read from RK $\emptyset$ 3 or RK $\emptyset$ 5 drive unit  $\emptyset$  and loaded into core. The identification message indicates the monitor is successfully bootstrapped and the user can follow the proper login procedures. The /BO switch is described in Table 2-2.

### CHAPTER 5

#### ERROR AND INFORMATION MESSAGES

Error messages printed by the ROLLIN program are succinct and require little interpretation by the operator.

SYNTAX ERROR, COMMAND IGNORED.

DISK ERROR, -- REQUEST KILLED.

THE REEL LABEL INDICATES THAT THE REST OF THE TAPE WAS NOT DUMPED, TYPE K TO KILL REQUEST AT THIS POINT, ANYTHING ELSE TO PROCEED IN THE FACE OF DANGER:

LABEL INDICATES THAT THE TAPE IS OUT OF SEQUENCE. TYPE P TO PROCEED, M TO MOUNT ANOTHER REEL, OR K TO KILL REQUEST:

PREMATURE END-OF-FILE, REQUEST KILLED.

TAPE FULL, TYPE M TO MOUNT ANOTHER REEL AND CONTINUE. ANYTHING ELSE TO ABORT REQUEST:

SELECT ERROR ON MTn:

(

 $\left(\right)$ 

MAGTAPE WRITE PROTECT ERROR.

FATAL MAGTAPE ERROR

SPECIFIED DEVICE DOES NOT EXIST.

REACHED END-OF-DATA ON SKIP, OPERATION KILLED.

HUNG DEVICE DTn TYPE K TO ABORT, ANYTHING ELSE TO TRY AGAIN:

MOUNT TAPE ON DTn, TYPE RETURN TO CONTINUE WHEN READY.

TOO FEW DECTAPE UNITS WERE SPECIFIED. REQUEST KILLED.

DISK ERROR ON UNIT n -- REQUEST KILLED.

END OF FILE DURING READ, TYPE M TO MOUNT ANOTHER REEL, OR K TO KILL REQUEST:

MAGTAPE FILENAME DOES NOT MATCH SPECIFIED NAME,

CAN'T FIND SPECIFIED FILE ON TAPE

NO OUTPUT FILENAME SPECIFIED.

MAGTAPE RECORD TOO LONG FOR BUFFER

VERIFICATION ERROR-COPY IS BAD

VERIFY IS NOT IMPLEMENTED FOR THIS COMMAND

ERROR DURING FORMAT PASS - RESTART

DISK NOT READY - TYPE CR TO TRY FORMAT AGAIN

INDEX

# character, 2-1

 $\bigcap$ 

 $\left(\right)$ 

 $\left(\right)$ 

Bootstrap switch, 2-3, 4-1

Command editing, 2-2 Copying DECpack cartridges, 3-8 CTRL/O, 2-2

Data format, 2-3 DECtape block length, 3-1 DECtape label, 3-1 DECtape loading procedures, 1-1 DECtape to disk restoration, 3-2 Device designator, 2-1, 2-2 Disk to DECtape dump, 3-1 Disk to Magtape dump, 3-3 Disk to Magtape operations, 3-2 Dumping DECpack cartridge, 3-1,  $3 - 3$ 

Editing commands, 2-2 End-of-file marks, 3-3 End-of-file records, 3-3 End-of-tape, 3-4 Error messages, 5-1 Example of command, 2-2

NOLABEL option, 3-2

Option switches, 2-3, 2-4

Papertape loading procedures, 1-3 Platters, 3-2 Protection code, 3-3

REEL LABEL record, 1-1 Rewinding tape, 3-6 DECpack cartridges, copying, 3-8

Skip end-of-file marks, 3-6

Tape rewind, 3-6

UIC, 3-3

Verifying, 3-7

Write Lock, 2-3, 3-8

File dumping, 3-1, 3-2 Filename extension specification, 3-4 FILE LABEL record, 3-3 File search, 3-6 FIND switch, 2-3, 3-6 Format, 2-3, 3-8, 3-9

Label record inhibition, 3-2 Load monitor, 4-1 Loading procedures, 1-1 DECtape, 1-1 Magtape, 1-2 papertape, 1-3

Magtape format, 3-5 loading procedures, 1-2 operations, 3-2, 3-7 to disk restoration, 3-6

PDP-II Rollin Utility Program DEC~ll-OROAA-B-D

## READER'S COMMENTS

NOTE: This form is for document comments only. Problems with software should be reported on a Software Problem Repcrt (SPR) form.

Did you find errors in this manual? If so, specify by page.

(

. I~ **1=** 

Т.  $\mathbf{I}$ 

I.~ **1-£ 10)** 

 $\sqrt{5}$ 

|<br>|<br>|<br>|<br>| **Ie::::**  I

 $\mathbf{I}$ 

 $\mathbf{I}$ 

(

 $\mathbf{I}$ 

Did you find this manual understandable, usable, and well-organized? Please make suggestions for improvement.

Is there sufficient documentation on associated system programs required for use of the software described in this manual? If not, what material is missing and where should it be placed?

Please indicate the type of user/reader that you most nearly represent.

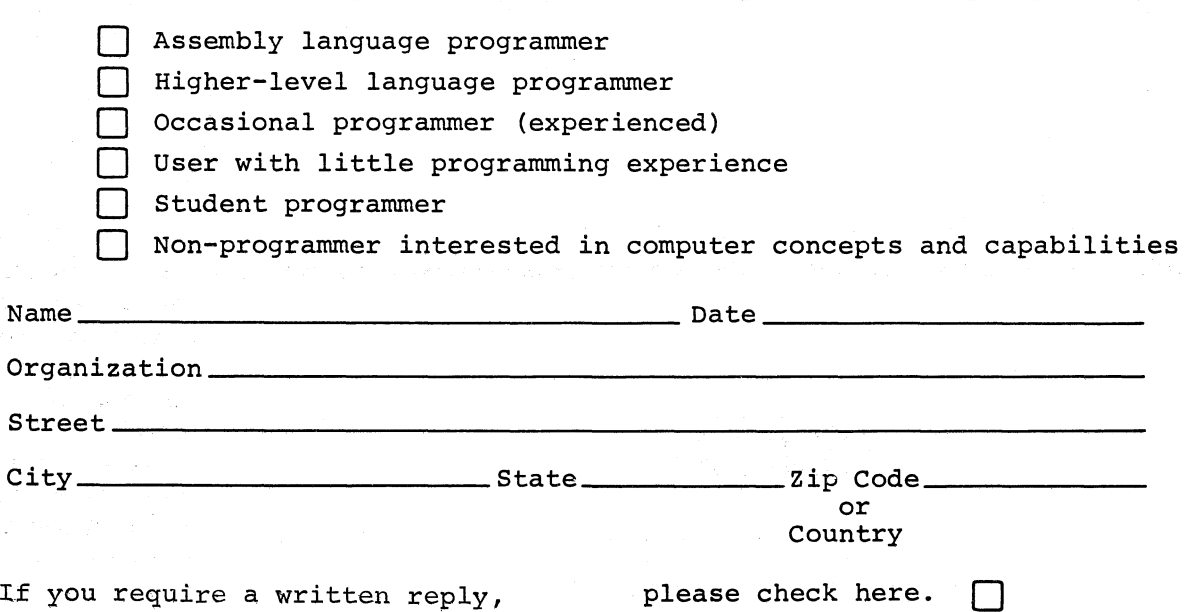

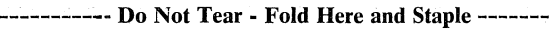

------------------------------------------------------------- Fold Here ------------------------------------------------------------

FIRST CLASS PERMIT NO. 33 MAYNARD, MASS.  $\in$ 

ï

BUSINESS REPLY MAIL NO POSTAGE STAMP NECESSARY IF MAILED IN THE UNITED STATES

a Paris Partido<br>Partido de Antonio

Postage will be paid by:

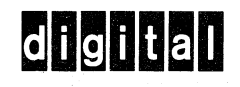

Software Communications P. O. Box F Maynard, Massachusetts *01754*